# 使用一个DHCP 服务器用于语音和数据网络

### 目录

[简介](#page-0-0) [先决条件](#page-0-1) [要求](#page-0-2) [使用的组件](#page-0-3) [规则](#page-0-4) [问题](#page-1-0) [解决方案](#page-1-1) [网络设置](#page-1-2) [Catalyst 6000 与 MSFC 连接示例](#page-1-3) [Catalyst 3524-XL 与外部路由器连接示例](#page-2-0) [该解决方案如何运作](#page-4-0) [相关信息](#page-6-0)

## <span id="page-0-0"></span>简介

在优化的 IP 电话网络中,电话和 PC 的 IP 地址必须设置在不同的网段中。如果使用动态主机配置 协议 (DHCP) 分配地址,则通常每个网段都要有一台 DHCP 服务器。但是,如果您的路由器能够在 IP 网络中进行 DHCP 中继,则可使用单个 DHCP 服务器来分配两个范围的地址。本文说明了将单 个服务器同时用于语音和数据IP地址的方式及其原因。

注意:本文档中的信息不适用于完全交换网络或您没有支持路由的设备。在这些情况下,为电话和 PC 分配不同的 IP 地址只有两种做法:要么有带两块网络接口卡的 DHCP 服务器,要么有两台 DHCP 服务器。

## <span id="page-0-1"></span>先决条件

### <span id="page-0-2"></span>要求

本文档没有任何特定的要求。

### <span id="page-0-3"></span>使用的组件

本文档不限于特定的软件和硬件版本。

#### <span id="page-0-4"></span>规则

有关文件规则的更多信息请参见" Cisco技术提示规则"。

<span id="page-1-0"></span>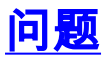

如果安装 IP 电话网络,则必须为不同网段中的电话和 PC 分配 IP 地址。这些地址分配要求每个网 段都有一台 DHCP 服务器。但您只有一台 DHCP 服务器。

### <span id="page-1-1"></span>解决方案

为了能够使用当前的 DHCP 服务器为两个 VLAN 分配地址,您的网络中必须有可以执行 VLAN 间 路由的第 3 层 (L3) 设备。

本文档通过两个示例介绍如何使用一台 DHCP 服务器分配语音和数据两个 IP 地址。

### <span id="page-1-2"></span>网络设置

现有一个使用 Cisco Catalyst 6000 或 Catalyst 3524-XL-PWR 建立的网络。其中,将 VLAN 10 配 置为 PC 和服务器使用的数据 VLAN。在同一VLAN中,还有运行Windows 2000的DHCP服务器 ,该服务器提供10.10.10.20到10.10.10.200范围内的地址。DHCP服务器IP地址为10.10.10.2。

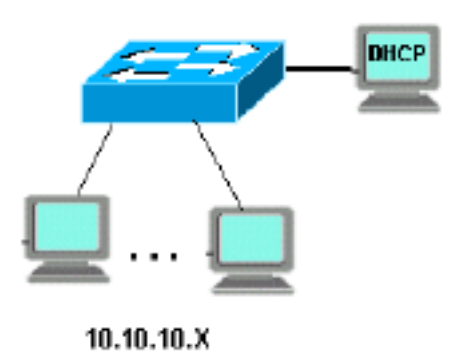

在此网络中添加IP电话,将IP电话插入Catalyst端口的后面(与PC相连)。

#### <span id="page-1-3"></span>Catalyst 6000 与 MSFC 连接示例

在此方案中,有一个带有 Multilayer Switch Feature Card (MSFC) 的 Cisco Catalyst 6000 作为支持 路由的设备。

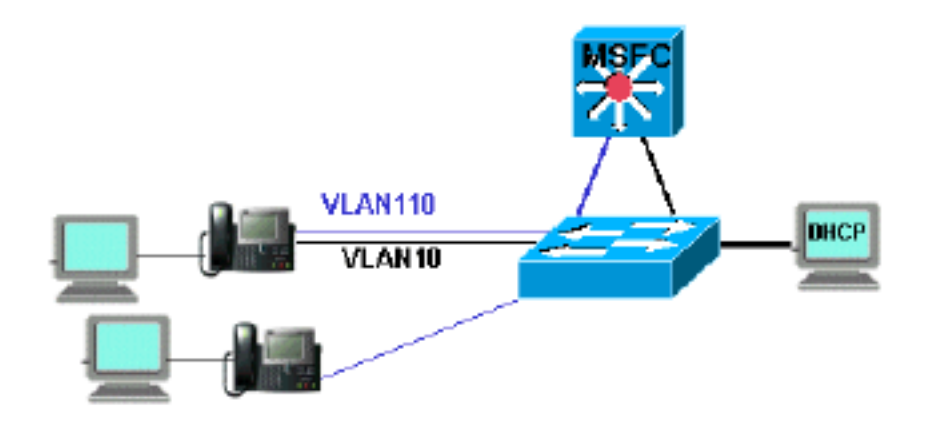

要允许 PC 和电话使用同一个 Catalyst 端口,需要使用新的语音 VLAN 110 配置 auxiliaryVLAN 命 令,如下所示:

cat6k-access> (enable) **set VLAN 110 name 11.1.1.0\_voice** cat6k-access> (enable) **set VLAN 10 5/1-48** cat6k-access> (enable) **set port auxiliaryVLAN 5/1-48 110**

要允许数据VLAN 10中的当前DHCP服务器用于为电话分配IP地址,请执行以下步骤:

- 1. 在 MSFC 上为每个 VLAN、数据和语音创建一个接口。
- 2. 在 VLAN 中为每个接口配置一个有效地址。
- 3. 在接口 VLAN 110 中,添加一个 **ip helper-address 命令。**此命令允许将语音 VLAN 110上的 DHCP广播信息包作为单播信息包,发送到数据VLAN 10中的DHCP服务器。MSFC 中的配置 应为:

```
cat6k-msfc(config)#interface vlan10
cat6k-msfc(config-if)#ip address 10.10.10.19
cat6k-msfc(config-if)#<description of data VLAN for PCs and where the DHCP server is
located>
```
cat6k-msfc(config)#**interface vlan110** cat6k-msfc(config-if)#**ip address 11.1.1.19** cat6k-msfc(config-if)#**ip helper-address 10.10.10.2** cat6k-msfc(config-if)#**<***description VLAN for voice***>**

Cisco Catalyst 6000 的配置保持不变。

4. 采用语音VLAN 110中的新的电话地址范围(11.1.1.1.X),配置DHCP服务器。如果 DHCP 服务 器没有与中继代理 IP 地址匹配的范围,则 DHCP 请求失败。您需要在该范围添加选项 150,将TFTP服务器地址提供给电话。有关[为](//www.cisco.com/en/US/products/sw/voicesw/ps556/products_tech_note09186a00800942f4.shtml)电话配置 DHCP 服务器的分步说明,请参阅为 [Cisco CallManager 配置 Windows 2000 DHCP 服务器。](//www.cisco.com/en/US/products/sw/voicesw/ps556/products_tech_note09186a00800942f4.shtml)

#### <span id="page-2-0"></span>Catalyst 3524-XL 与外部路由器连接示例

在此方案中,有一台 Cisco Catalyst 3524-XL-PWR 和一台用作路由支持设备的外部路由器,每个 VLAN 配有一个接口。

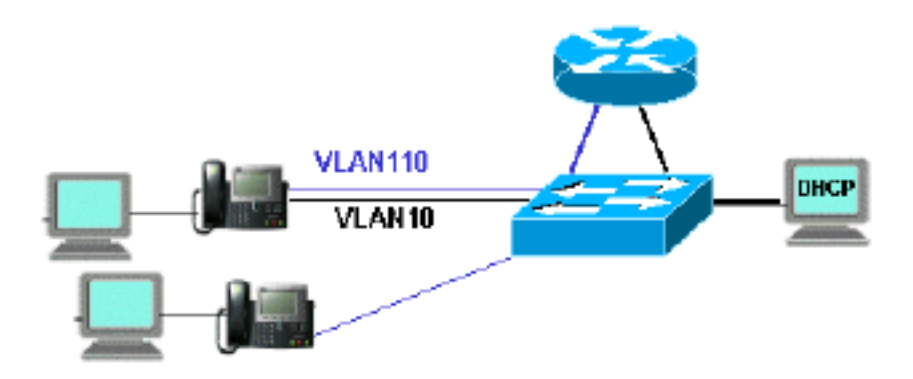

要允许 PC 和电话使用同一个 Catalyst 端口,请使用新语音 VLAN 110 配置中继,如下所示:

interface FastEthernet0/13 description phone and PC switchport mode trunk switchport trunk encapsulation dot1q switchport voice vlan 110 switchport trunk native vlan 10

重复Catalyst上的所有端口配置,在这种配置中,将PC插入电话,您便连接上了某部电话。

要允许使用数据 VLAN 10 中的当前 DHCP 服务器为电话分配 IP 地址,请执行以下步骤:

- 1. 将两个路由器接口连接到 Cisco Catalyst 3524-XL 上的两个端口,一个在 VLAN 10 中,另一 个在 VLAN 110 中。
- 2. 在路由器一端,在每个 VLAN 中分配一个有效地址。**注意:**配置中继后,您还可以通过从 Catalyst 3524-XL连接到路由器的单个端口实现此目标。
- 3. 在连接到语音 VLAN 110 的路由器接口中发出 **ip helper-address 命令。**这允许将接口上收到 的DHCP广播信息包作为单播信息包,发送到数据VLAN 10中的DHCP服务器上。路由器中的 配置应如下所示:

router(config)#**interface FastEthernet0/0** router(config-if)#**ip address 10.10.10.19 255.255.255.0**

router(config-if)#**<***description connected to catalyst port 0/10 data VLAN for PCs and DHCP server***>**

router(config)#**interface FastEthernet0/1** router(config-if)#**IP address 11.1.1.19 255.255.255.0** router(config-if)#**IP helper-address 10.10.10.2** router(config-if)#**<***description connected to catalyst port 0/11 voice VLAN***>**

```
Cisco Catalyst 3524-XL 中的配置应为:
router(config)interface FastEthernet0/10
router(config-if)#switchport access vlan 10
router(config-if)#<description port on data VLAN going to the router FE0/0>
```
router(config)interface FastEthernet0/11 router(config-if)#**switchport access vlan 110** router(config-if)#**<***description port on voice VLAN going to the router FE0/1***>**

采用语音VLAN 110中的新的电话地址范围(11.1.1.1.X)配置DHCP服务器。如果 DHCP 服务器 4.没有与中继代理 IP 地址匹配的范围,则 DHCP 请求失败。您需要在该范围添加选项150,将

TFTP服务器地址提供给电话。有关为电话配置 DHCP 服务器的分步说明,请参阅[为 Cisco](//www.cisco.com/en/US/products/sw/voicesw/ps556/products_tech_note09186a00800942f4.shtml) [CallManager 配置 Windows 2000 DHCP 服务器](//www.cisco.com/en/US/products/sw/voicesw/ps556/products_tech_note09186a00800942f4.shtml)。

### <span id="page-4-0"></span>该解决方案如何运作

根据DHCP数据包的中继代理字段的使用,DHCP服务器能够为两个VLAN提供适当的地址范围。中 继代理负责将通过电话发送的广播 DHCP 数据包转换成发送到 DHCP 服务器的单播数据包。该 Agent还将从DHCP服务器发出的单播DHCP包转换成在电话网上发送的广播包。在此示例中,中继 代理是用 ip helper-address 命令在 MSFC 上配置的 VLAN 110 接口。

当 DHCP 服务器在中继代理域中的当前 IP 地址收到 DHCP 发现消息时,它将使用该地址来匹配适 当地址范围,并从中分配 IP 地址。在 [RFC 3046 中可以看到此协议的详细信息。](http://www.ietf.org/rfc/rfc3046.txt?number=3046)

在本例中交换的 DHCP 数据包如下所示:

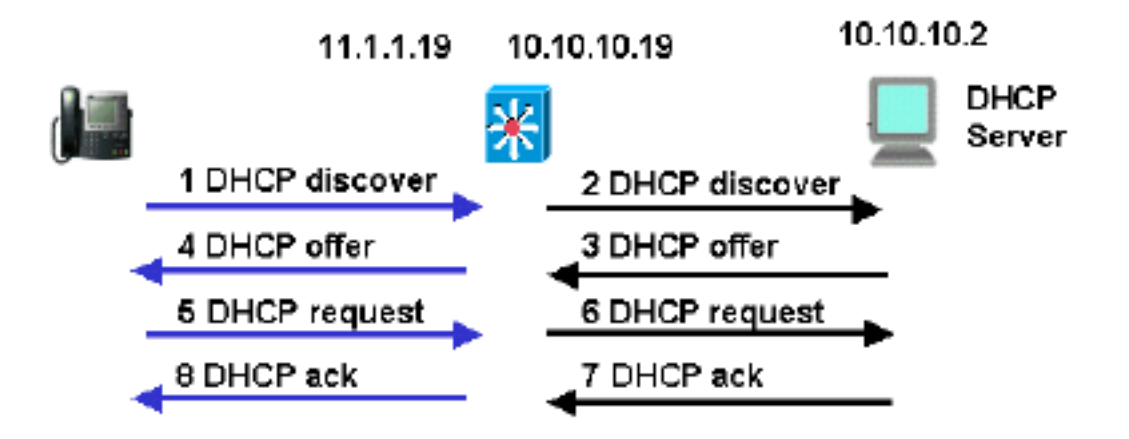

蓝线显示发送到和从 IP 电话发送的 DHCP 数据包。如果DHCP服务器和电话在同一个以太网网络 中,则只会出现这些信息包。

黑线表示中继代理从 DHCP 服务器输入/输出的 DHCP 单播数据包。

下表显示此示例中的数据包的详细信息。有关 DHCP 协议和字段的详细信息,请参阅 [RFC 1541。](http://www.ietf.org/rfc/rfc3046.txt?number=1541)

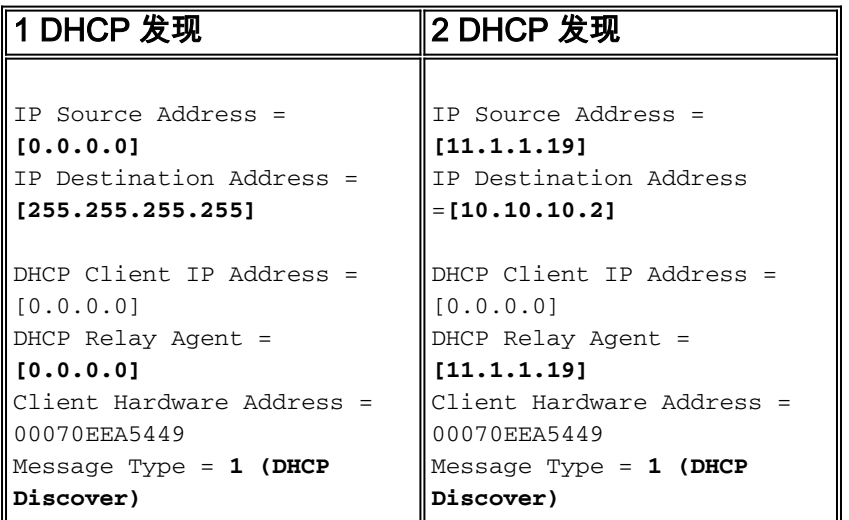

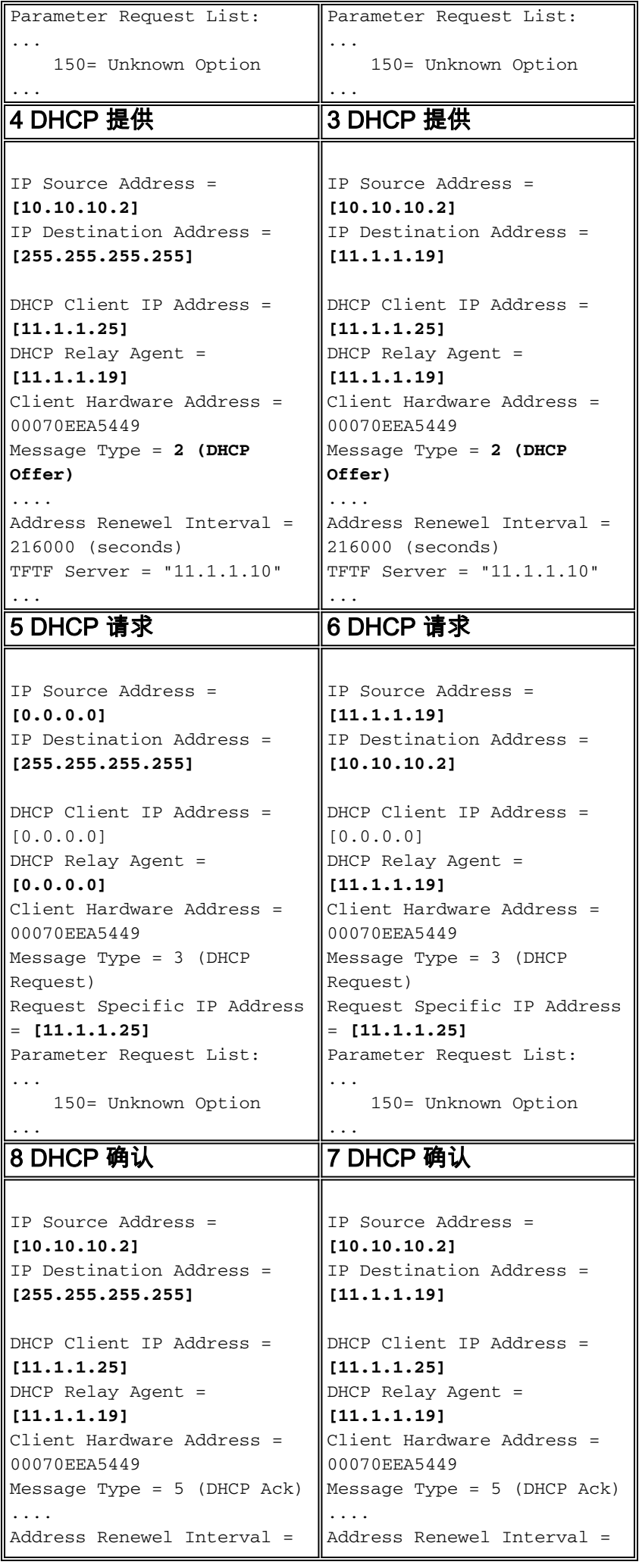

# <span id="page-6-0"></span>相关信息

...

• [为 Cisco Call Manager 配置 Windows 2000 DHCP 服务器](//www.cisco.com/en/US/products/sw/voicesw/ps556/products_tech_note09186a00800942f4.shtml?referring_site=bodynav)

...

- RFC 1541: 动态主机配置协议
- RFC 3046: DHCP 中继代理信息选项
- · [语音技术支持](//www.cisco.com/en/US/tech/tk652/tsd_technology_support_category_home.html?referring_site=bodynav)
- · [语音和统一通信产品支持](//www.cisco.com/en/US/products/sw/voicesw/tsd_products_support_category_home.html?referring_site=bodynav)
- [Cisco IP 电话故障排除](http://www.amazon.com/exec/obidos/tg/detail/-/1587050757/002-9901024-1684829?referring_site=bodynav)
- [技术支持 Cisco Systems](//www.cisco.com/cisco/web/support/index.html?referring_site=bodynav)